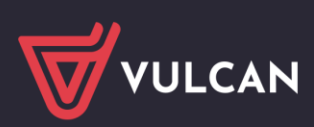

# Dotacje VULCAN

# Wersja 24.01.00

Data aktualizacji (10.04.2024)

#### **Nowości:**

• MODUŁ JST/Konfiguracja/Parametry naliczania dotacji/Projekt

Prezentacja wzorców w kolumnie Skrót, w kolorze szarym, dla których minął okres obowiązywania. Zmiana kolejności kolumn: Mnożnik został przeniesiony przed kolumną Opis.

• MODUŁ JST/Obsługa dotacji/Budżet/Projekt budżetu/Budżet zatwierdzony

1. Rozszerzenie interfejsu użytkownika o nowe pole "Liczba uczniów"

Pole prezentuje wprowadzoną liczbę uczniów we wniosku o dotację w skali roku.

2. Prezentacja liczby uczniów na dostępnych w sekcji Budżetu wydrukach xslx, PDF.

• MODUŁ JST/Obsługa dotacji/Budżet/Projekt budżetu/Budżet zatwierdzony

1. Rozszerzenie interfejsu użytkownika o nowe pole "Wskaźnik inflacji/deflacji"

Wskaźnik inflacji nie jest polem obowiązkowym. Ustawienie wartości '0,00', w tym pozostawienie puste oznacza wartość 0. Pole przyjmuje wartości dodatnie i ujemne.

2. Wyliczenie kwot dotacji z udziałem Wskaźnika inflacji/deflacji.

3. Prezentacja wyliczonych kwot na wydrukach xslx, PDF z udziałem Wskaźnika inflacji/deflacji.

## **Zmiany**:

• MODUŁ JO/Strona główna

1. Zmiana w sposobie prezentacji treści komunikatu na witrynie:

a. komunikaty wymagające potwierdzenia odczytania treści prezentowane są w formie okna modalnego, blokującego dostęp do pozostałych funkcjonalności aplikacji.

b. komunikaty nie wymagające potwierdzenia odczytania treści lub dla których treść odczytania została potwierdzona prezentowane są w formie baneru. Kliknięcie na baner prezentuje zawartość komunikatu.

• MODUŁ JO/Sprawozdanie z liczby uczniów

Zmiana w podejściu prezentacji listy Rodzajów dotowanej działalności spoza wniosku na Sprawozdaniu z liczby uczniów.

Wybór Rodzaju dotowanej działalności został ograniczony do pozycji o statusie Aktywny.

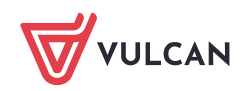

### • MODUŁ JST

1. Konfiguracja/Parametry naliczania dotacji/Projekt/Tabela obowiązująca

Zwiększenie precyzji stawki dotacji na wartość do 10 miejsc po przecinku.

2. Obsługa dotacji/Dotacje - Zwiększenie precyzji kwot: Kwota dotacji, Kwota wyrównania, Kwota frekwencji na wartość do 10 miejsc po przecinku.

Kwoty zapamiętane w systemie zostały uzupełnione ciągiem "0".

3. Obsługa dotacji/Polecenie przekazania środków/Polecenie przekazania środków/ wybrane miesiące w roku - Zwiększenie precyzji kwoty: Naliczona dotacja na wartość do 10 miejsc po przecinku. Kwoty zapamiętane w systemie zostały uzupełnione ciągiem "0".

4. Obsługa dotacji/Polecenie przekazania środków/Paczki poleceń przekazania środków/wybrane paczki - Zwiększenie precyzji kwoty: Kwota wyliczona na wartość do 10 miejsc po przecinku. Kwoty zapamiętane w systemie zostały uzupełnione ciągiem "0".

MODUŁ JO

1. Zestawienie

Zwiększenie precyzji kwoty: Kolumna "K" do 10 miejsc po przecinku. Kwoty zapamiętane w systemie zostały uzupełnione ciągiem "0".

#### **Poprawki**:

• MODUŁ JST/Obsługa dotacji/Dotacje

Poprawa błędu naliczania kwoty z korektą grudniową frekwencji w miesiącu styczniu w przypadku zbierania informacji o liczbie uczniów w formie liczbowej.

• MODUŁ JST/Konfiguracja/Parametry naliczania dotacji

Poprawa walidacji duplikatów wierszy w tabeli parametrów.

• MODUŁ JST/Obsługa dotacji/Polecenie przekazania środków

Poprawa błędu w eksporcie kwoty przelewu do pliku przelewu do banku.

Do pliku eksportowana będzie wartość z pola Kwota z polecenia przekazania środków (nie z Kwota wyliczona).

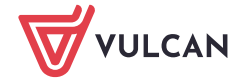